# S'INSCRIRE AU SERVICE "J'ai oublié mon mot de passe"

*Pour plus d'informations concernant ce service, rendez-vous sur https://sway.office.com/COWEH3eDRhllyLVe?ref=Link*

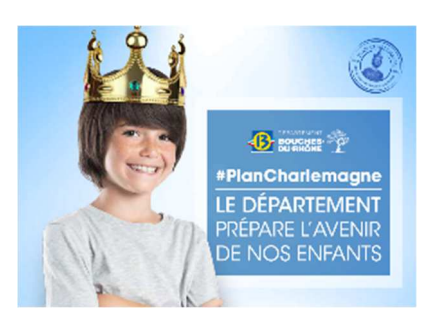

En tant que collégien des Bouches-du-Rhône vous disposez d'un compte Eduprovence.

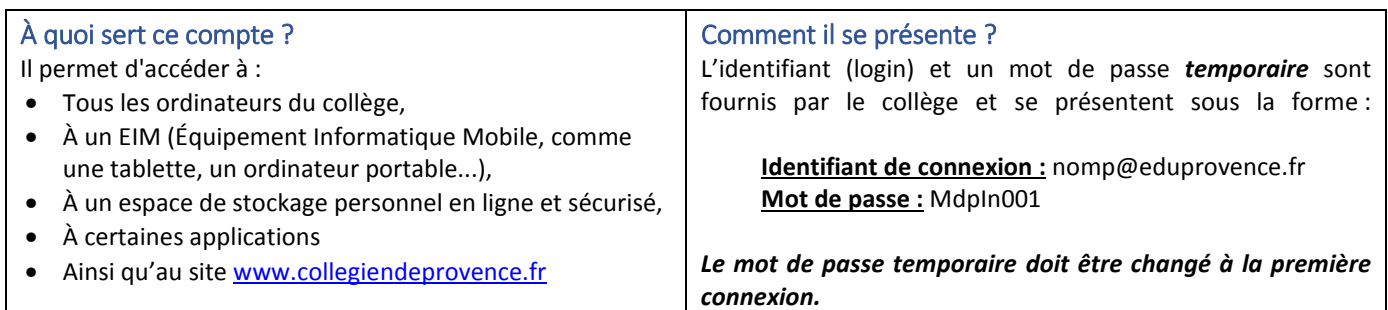

#### Que faire en cas d'oubli du mot de passe ?

Le département met en place un nouveau service, "J'ai oublié mon mot de passe". Il vous permettra de créer un nouveau mot de passe. **Pour pouvoir utiliser ce service, il est nécessaire de s'inscrire. Un guide sous forme de BD est disponible à la fin de ce document pour vous aider dans cette opération.** 

Lors de l'activation du service, il faudra *choisir et répondre à seulement 3 questions* parmi la liste ci-dessous :

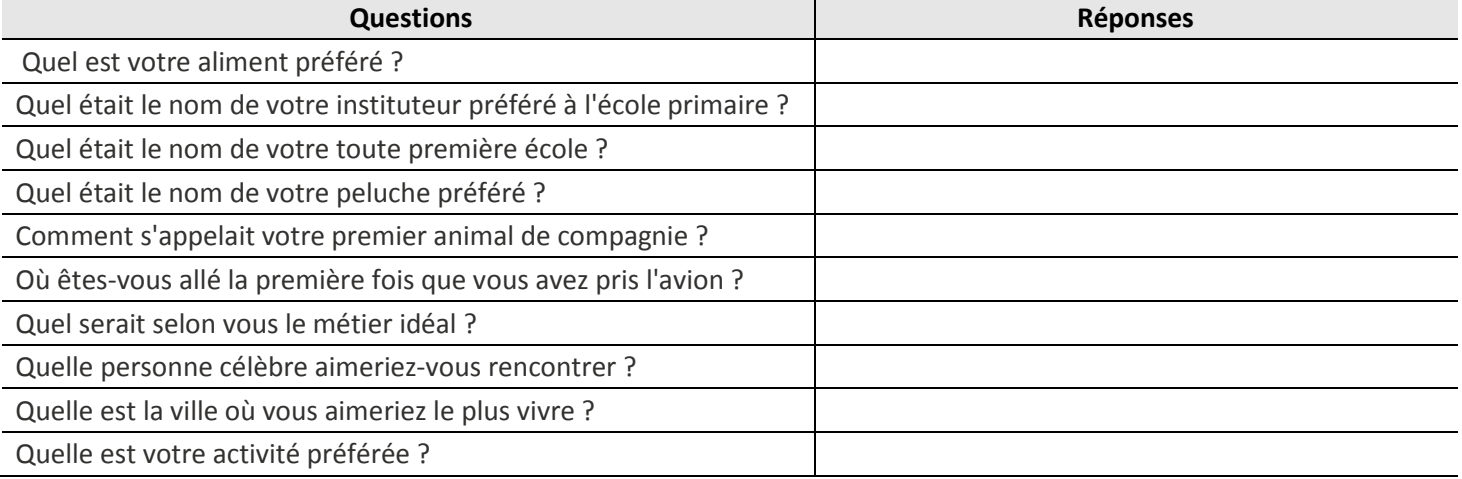

**Nous vous conseillons de noter les réponses aux 3 questions choisies dans le tableau ci-dessus et de conserver ce document. Privilégiez des réponses courtes et écrire en tout en minuscule.** Une fois inscrit, vous pourrez cliquer sur "J'ai oublié mon mot de passe" lors de la connexion à un des services en ligne (ex : www.collegiendeprovence.fr) et changer le mot de passe de l'élève en toute autonomie !

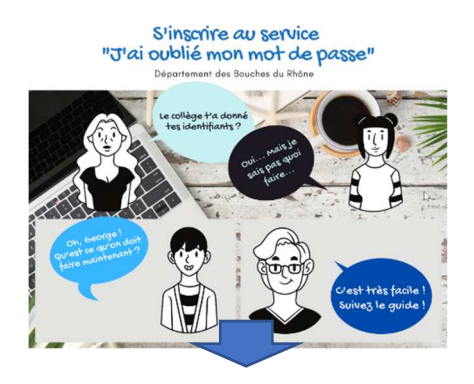

Le service "J'ai oublié mon mot de passe" te permet de changer ton mot de passe directement sur Internet lorsque tu l'as oublié.

Avant de pouvoir utiliser ce service, il faut s'inscrire.

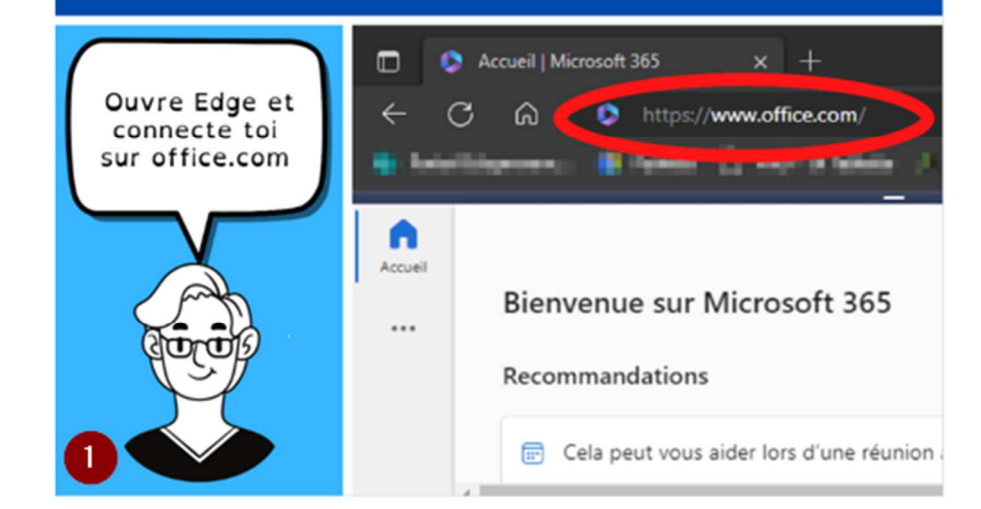

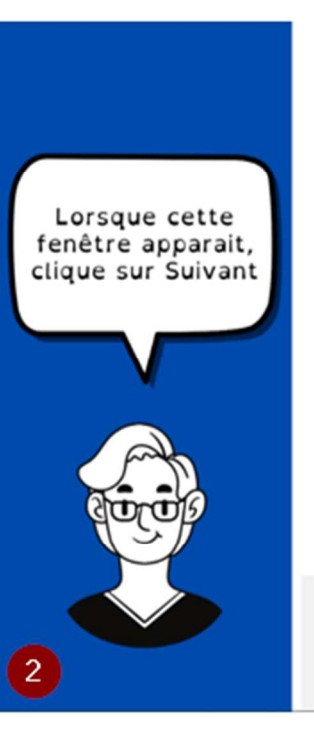

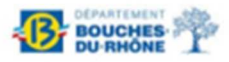

#### Plus d'informations requises

Votre organisation a besoin de plus d'informations pour préserver la sécurité de votre compte

Utiliser un autre compte

En savoir plus

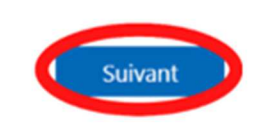

Direction de l'Education et des Collèges - Service **Informatisation des Collèges**  $\wedge$  v  $\boxed{3}$  set a,  $\frac{1}{2}$  p

Choisis les questions auxquelles tu devras répondre si tu perds ton mot de passe

### Protéger vo

Votre organisation requiert la configuration des

# Questions de sécurité

Sélectionner une question

Inscrire la réponse

Sélectionner une question

Inscrire la réponse

Sélectionner une question

Inscrire la réponse

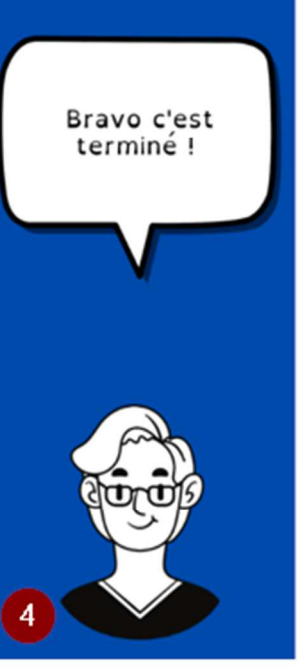

#### Opération réussie

Bravo ! Vous avez correctement configuré vos informations de sécurite Clique: poursuivre la connexion.

Méthode de connexion par défaut :

Questions de sécurité  $\mathcal{L}$ 

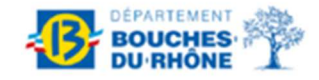